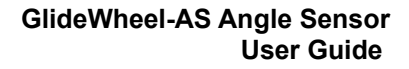

### **What is GlideWheel-AS Angle Sensor**

GlideWheel-AS is an Angle Sensor to measure angles of a rotating shaft.

## **Connections and Placement**

mindsensors.com Think • Create • Learn • Educate

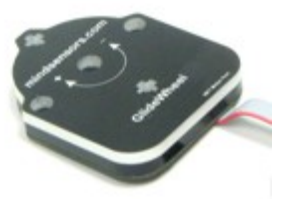

Connect GlideWheel-AS connector to Sensor Port of your NXT.

#### **Mechanical Mounting**

The side holes of GlideWheel-AS are designed for pins shown here.

Insert the pins from bottom of the GlideWheel-AS as seen in adjacent picture.

Your rotating axle would be inserted

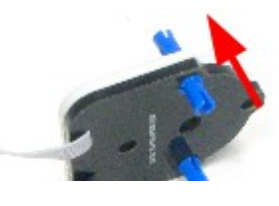

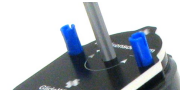

Ж

#### **NOTE**

The holes are designed for tight fit of the pins. When you dismantle your contraption, it is recommended to leave the pins on the GlideWheel.

# **Programming Techniques for reading**

#### **EV3:**

To use capabilities of the sensor, please download EV3 blocks available at following URL:

through the center + hole (as seen in adjacent picture).

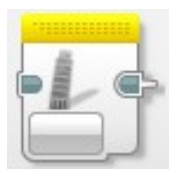

[http://www.mindsensors.com/index.php?](http://www.mindsensors.com/index.php?controller=attachment&id_attachment=232) [controller=attachment&id\\_attachment=232](http://www.mindsensors.com/index.php?controller=attachment&id_attachment=232)

Installation instructions for EV3 block are available at: [http://www.mindsensors.com/content/13-how-to-install-blocks-in](http://www.mindsensors.com/content/13-how-to-install-blocks-in-ev3)[ev3](http://www.mindsensors.com/content/13-how-to-install-blocks-in-ev3)

Download EV3 sample program from following URL and modify it to suit your needs.

[http://www.mindsensors.com/index.php?](http://www.mindsensors.com/index.php?controller=attachment&id_attachment=233) [controller=attachment&id\\_attachment=233](http://www.mindsensors.com/index.php?controller=attachment&id_attachment=233)

#### **NXT-G:**

Download the NXT-G block that's available in the NXT-G Blocks Repository at Mindsensor's website at following URL. [http://www.mindsensors.com/index.php?](http://www.mindsensors.com/index.php?controller=attachment&id_attachment=295) [controller=attachment&id\\_attachment=295](http://www.mindsensors.com/index.php?controller=attachment&id_attachment=295)

Installation instructions for NXT block are available at: [http://www.mindsensors.com/content/21-nxt-g-blocks-how-to](http://www.mindsensors.com/content/21-nxt-g-blocks-how-to-install-blocks)[install-blocks](http://www.mindsensors.com/content/21-nxt-g-blocks-how-to-install-blocks)

You can download and modify the sample program from following url: [http://www.mindsensors.com/index.php?](http://www.mindsensors.com/index.php?controller=attachment&id_attachment=234) [controller=attachment&id\\_attachment=234](http://www.mindsensors.com/index.php?controller=attachment&id_attachment=234)

#### **NOTE**

Ensure to use latest LEGO firmware on NXT (1.29 or higher).

#### **RobotC:**

The driver implementation is available in Xander's driver suite at following url:

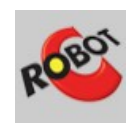

<https://github.com/botbench/robotcdriversuite>

the header file for the driver is: mindsensors-angle.h

#### **NXC:**

Download the library file and sample programs from following URL, and modify the sample programs to suit your needs. Library: [http://www.mindsensors.com/index.php?](http://www.mindsensors.com/index.php?controller=attachment&id_attachment=296) [controller=attachment&id\\_attachment=296](http://www.mindsensors.com/index.php?controller=attachment&id_attachment=296) Sample: [http://www.mindsensors.com/index.php?](http://www.mindsensors.com/index.php?controller=attachment&id_attachment=297) [controller=attachment&id\\_attachment=297](http://www.mindsensors.com/index.php?controller=attachment&id_attachment=297)

If you need to use GlideWheel-AS in your existing program, at the top of your NXC program file, include the library with following directive:

#include "AngleSensor-lib.nxc"

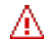

# **APPENDIX A - Advanced Information**

### **I2C Registers:**

The Angle Sensor appears as a set of registers as follows:

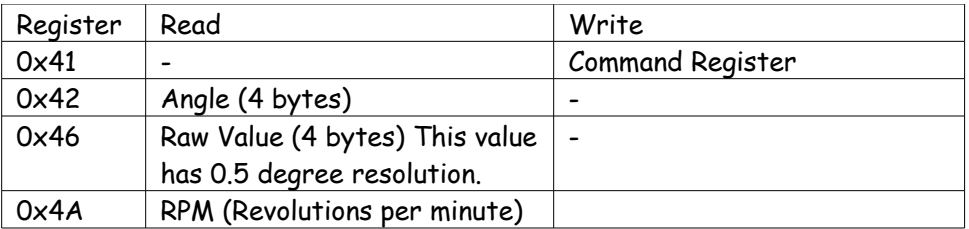

# **Supported Commands**

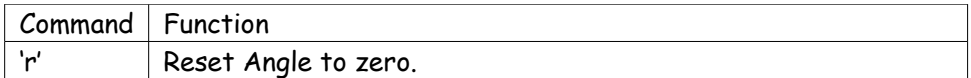

### **I2C Bus address**

**Factory Default Address: 0x30.**

# **Current Consumption**

Average measured current profile is as follows:

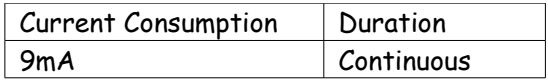

# **Calibration**

GlideWheel-AS does not need any calibration.

### **Device Specs**

**Max operating Speed:** 4000 RPM

**Host Interface:** I2C

**Sample Rate:** less than 1 milli-second (Note however, reading speed from NXT sensor port is about 16 milli-seconds).

**RPM Computations:** RPM is computed based on the rotations in past 1 second.